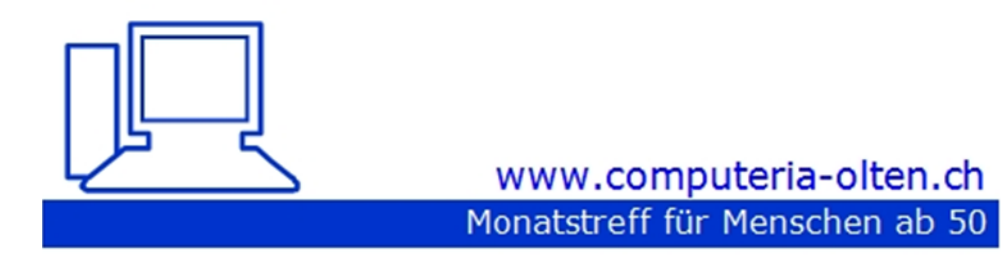

**Merkblatt 187**

#### **Digitale Fotoformate** (am Beispiel Ifolor)

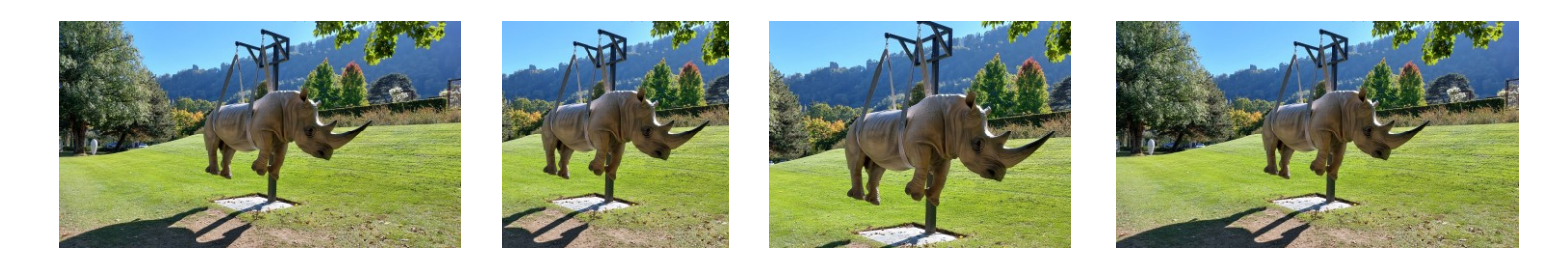

05.11.2021, Fritz Aeberhard

## Mögliche Formate

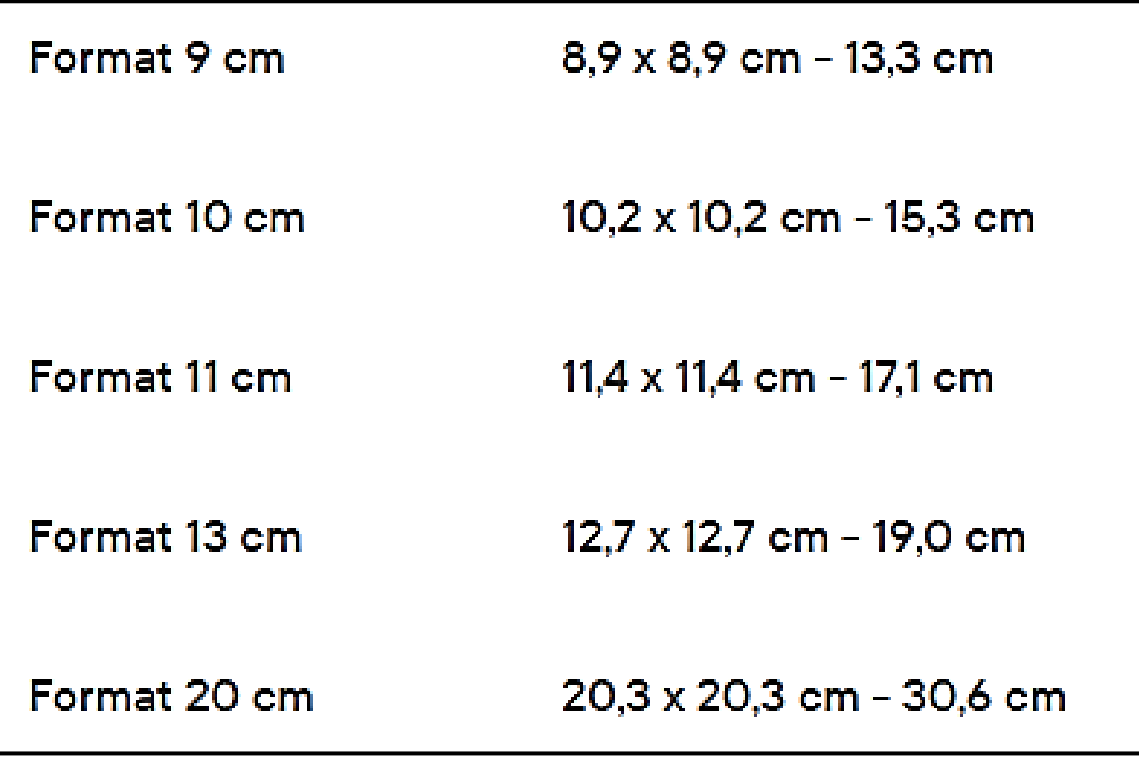

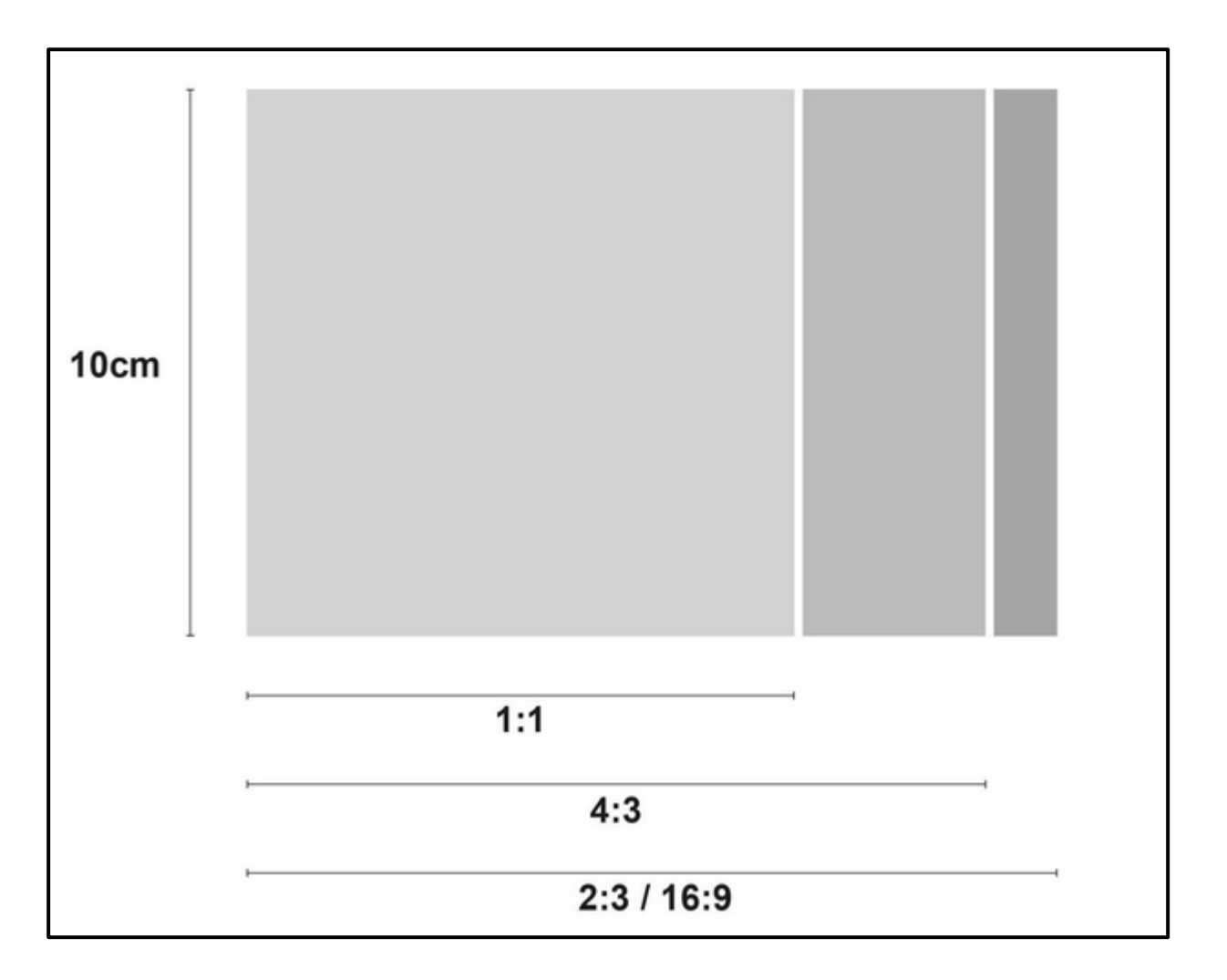

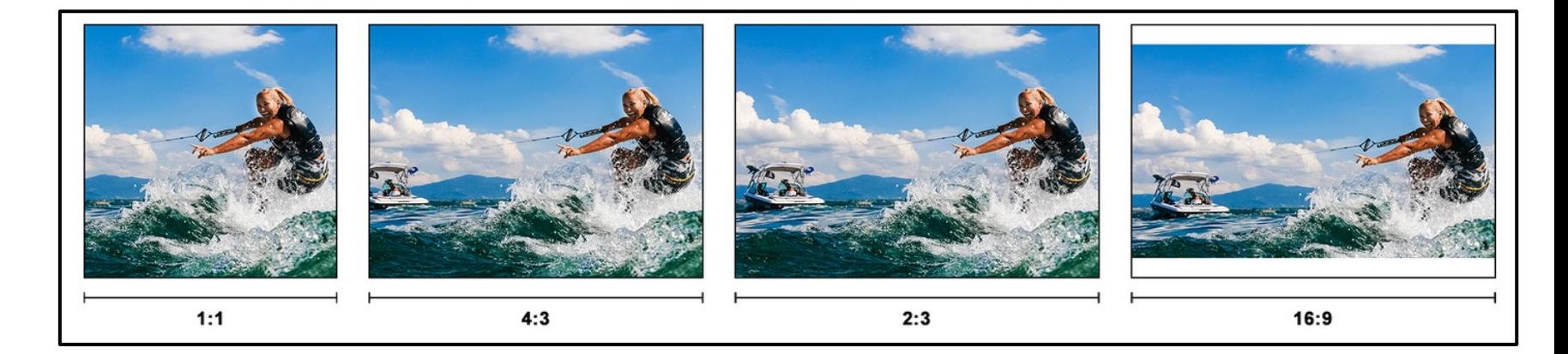

#### Warum haben meine Fotos unterschiedliche Längen?

Beim Fotografieren werden Ihre Fotos in einem bestimmten Seitenverhältnis aufgenommen, welches die spätere Bildgrösse bestimmt. Welches Verhältnis die längere Seite des Bildes zur kürzeren Seite hat, ist abhängig von dem Kameramodell oder Smartphone, mit dem Sie die Bilder fotografieren.

Unser Fotopapier befindet sich aufgewickelt auf einer Rolle, bei der die Breite fix definiert ist. Sie können beim Bestellprozess diese Breite auswählen, welche später bei Ihrem Foto die kürzere Seite ist. (9cm, 10cm, 11cm, 13cm, 20cm)

Je nachdem welches Seitenverhältnis Ihr Bild hat, kann die Länge variieren und wird deshalb unterschiedlich geschnitten. Dabei wurde jeweils ein Maximum definiert, welches beim Seitenverhältnis 2:3 erreicht wird. ifolor unterstützt die gängigsten Formate wie 1:1, 4:3, 2:3, 16:9.

#### Beispiel mit einer Breite von 10cm:

Wenn Sie als Breite 10cm ausgewählt haben, beträgt die effektive Grösse des entwickelten Fotos zwischen 10,2cm x 10,2cm (minimum) und 10,2cm x 15,3cm (maximum).

#### Seitenverhältnisse

 $1:1 = 10,2$  cm x  $10,2$  cm  $4:3 = 10,2$  cm x 13,6 cm  $2:3 = 10,2$  cm x 15,3 cm 16:9 = 10,2 cm x 15,3 cm (weisser Balken oben und unten)

Mit dem klassischen Format 3:2 erreichen Sie das Maximum und erhalten am «meisten» Bildfläche. Wenn Sie Fotos mit verschiedenen Seitenverhältnissen bei uns entwickeln, werden Sie also merken, dass einige Fotos kürzer oder länger sind als andere.

z.B. mit Microsoft "**Fotos"** (In W10 / W11 enthalten)

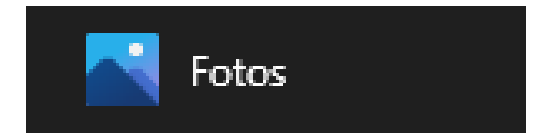

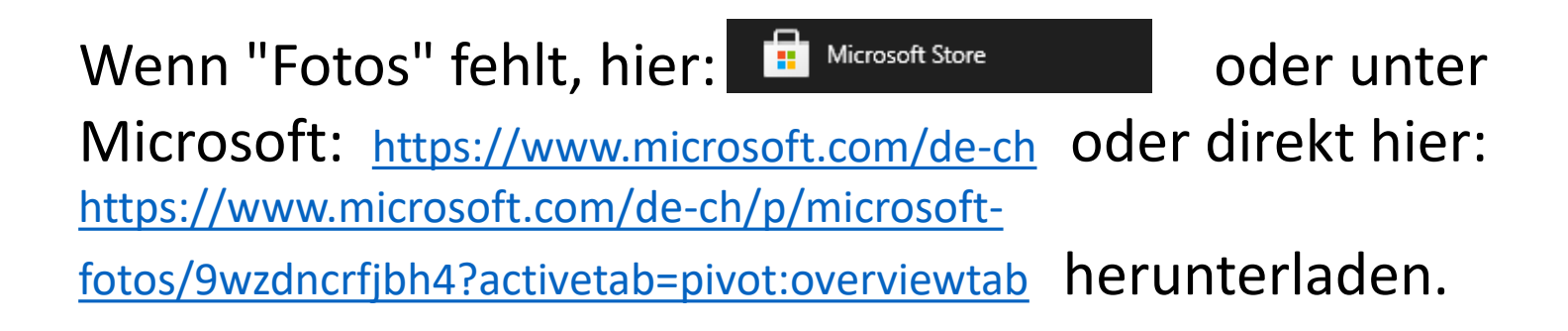

#### Rechtsklick auf gewünschtes Foto

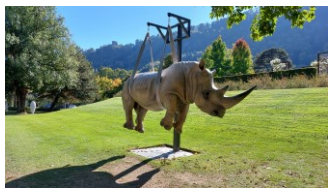

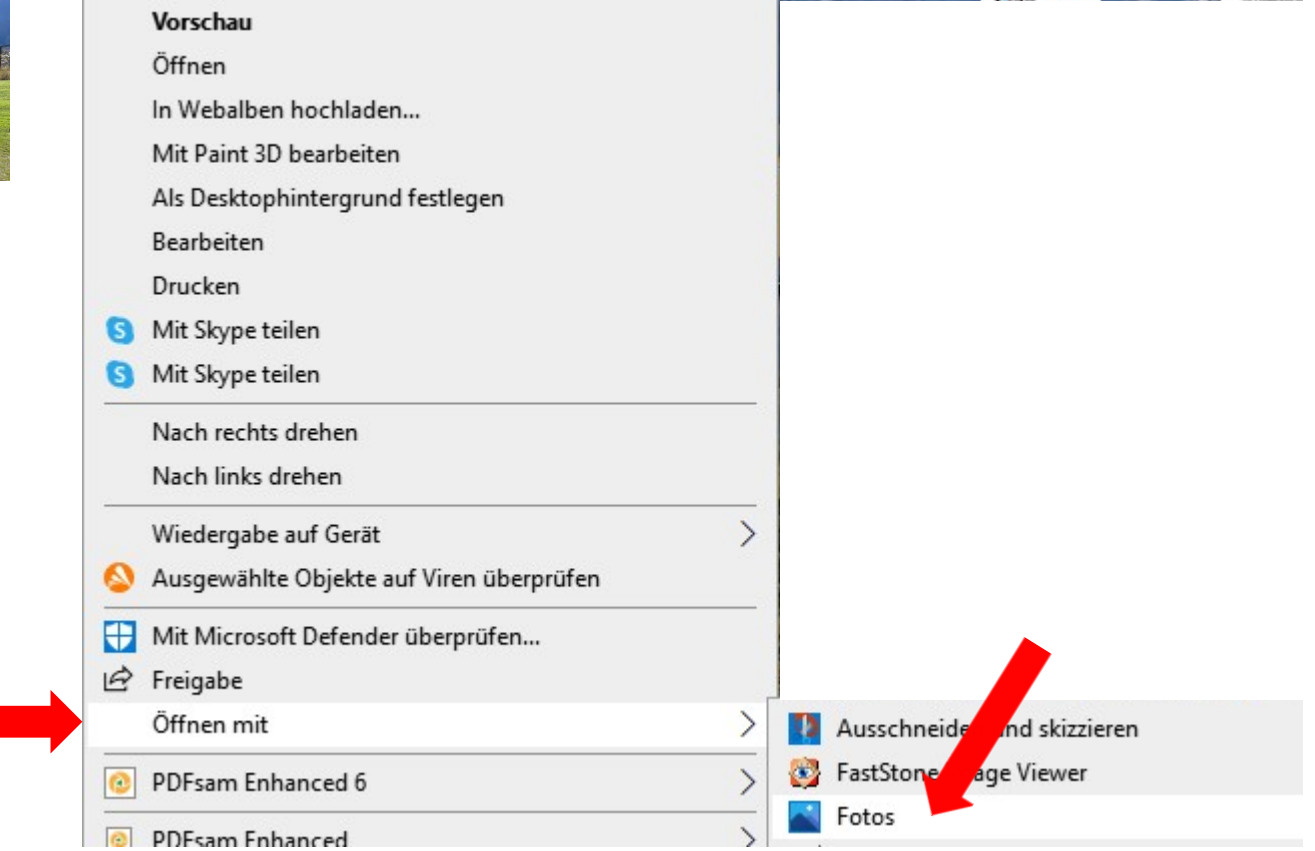

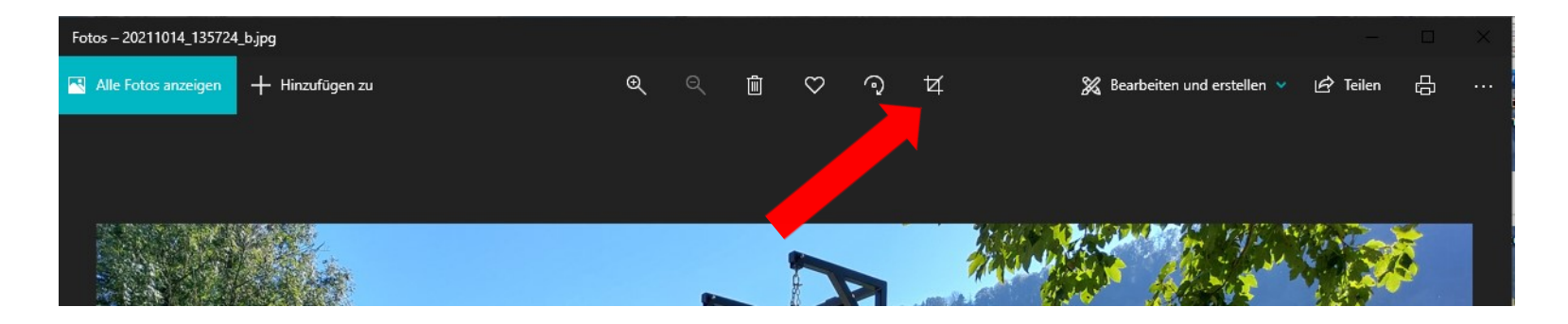

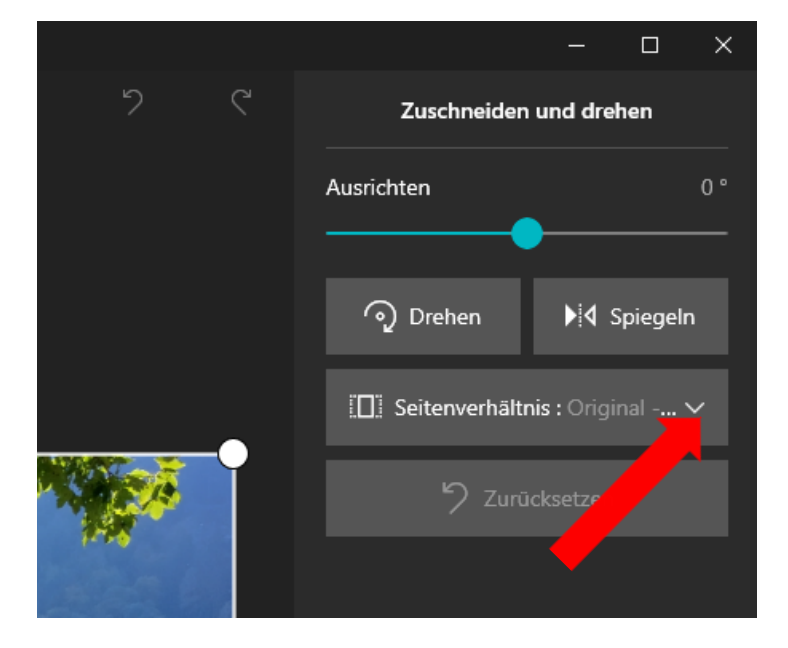

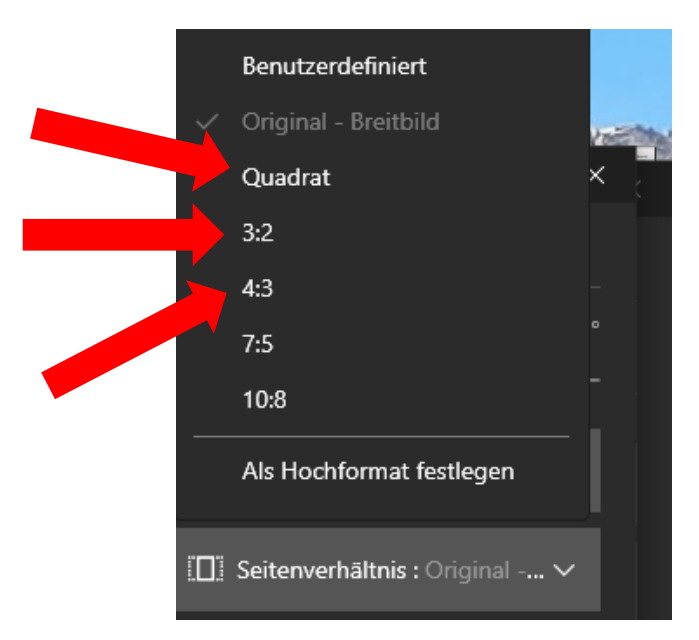

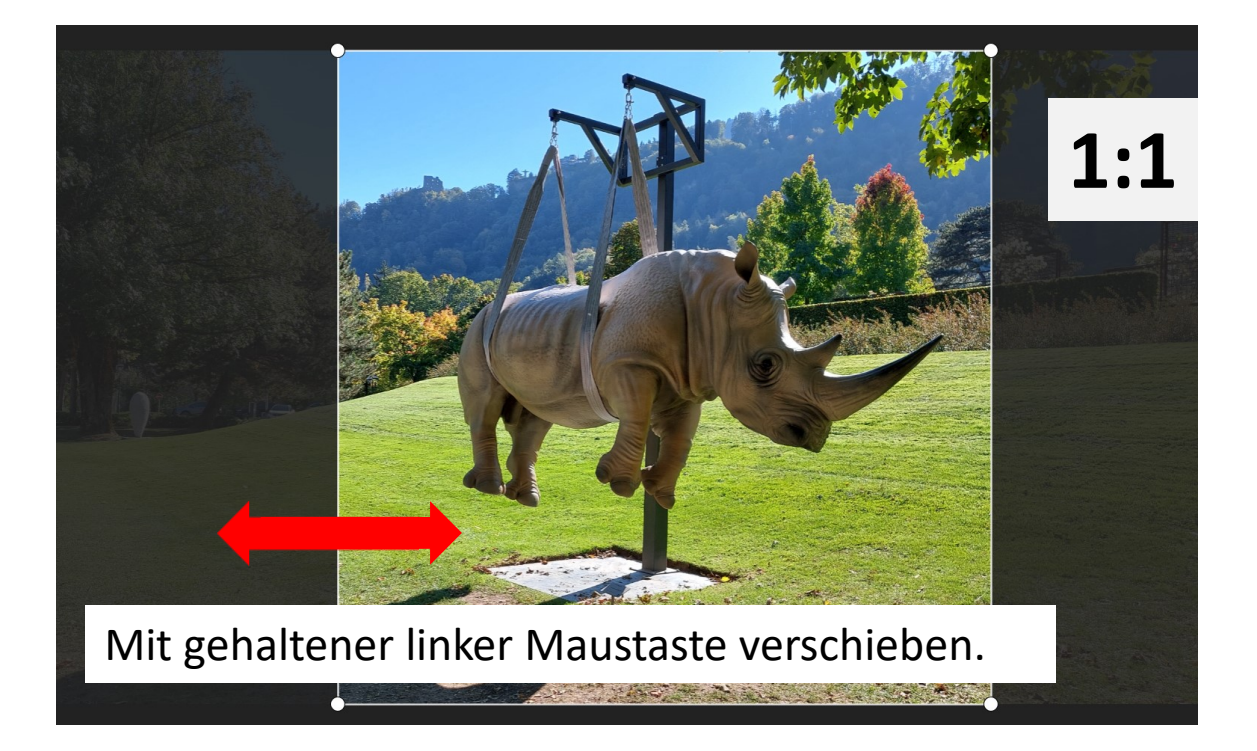

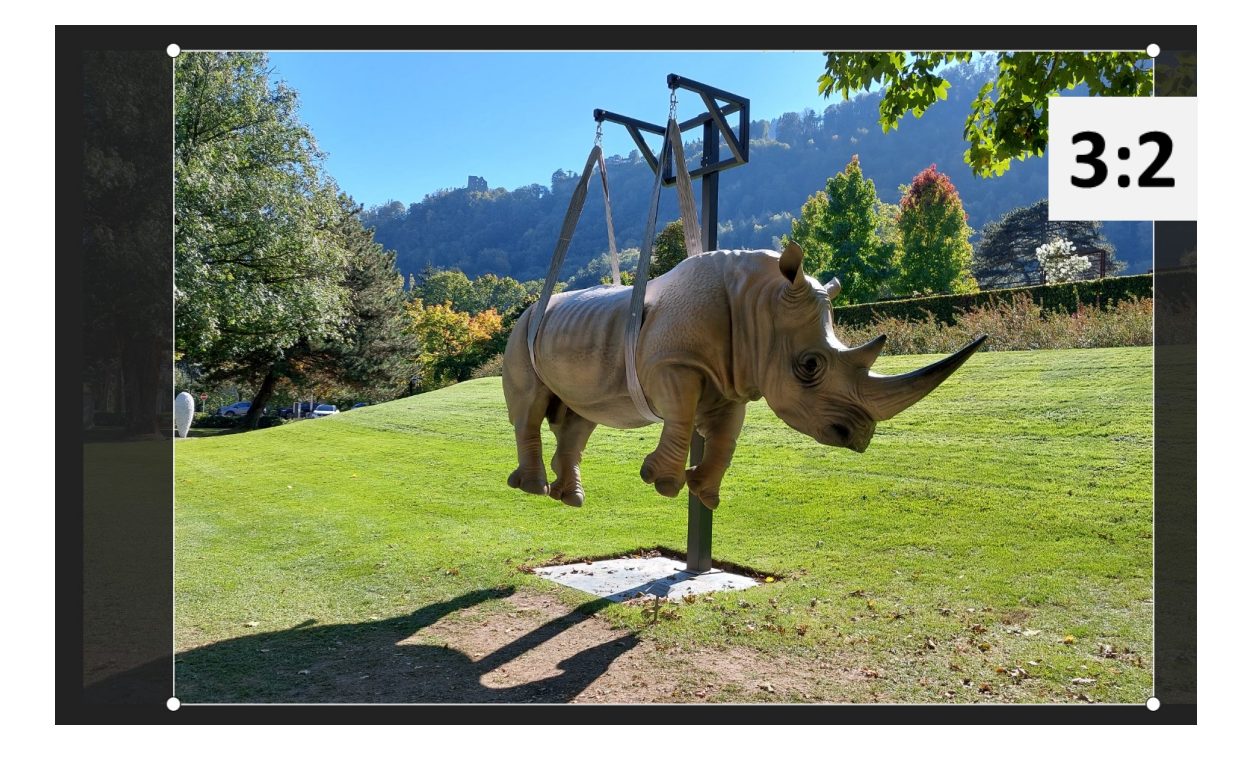

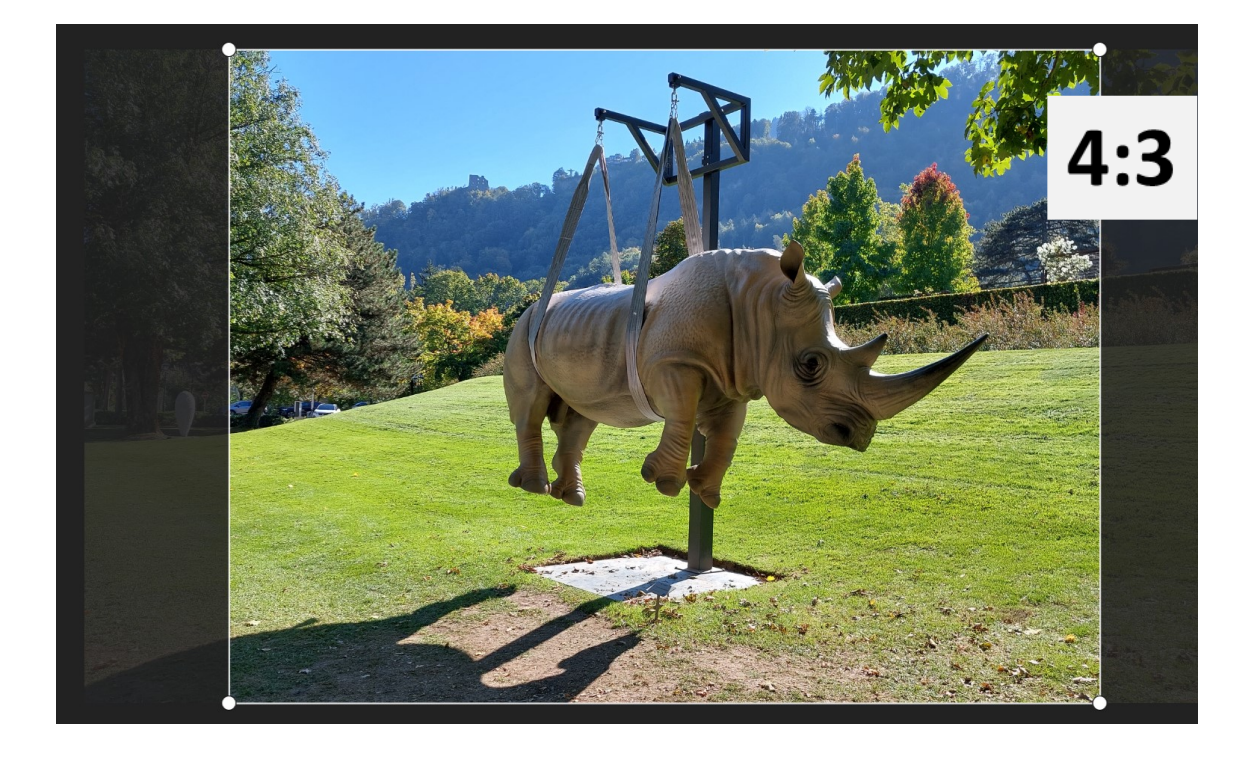

Alternative: "**Picasa"** (*uraltes Superprogramm*)

Ist auf vielen PCs noch vorhanden und bietet noch mehr Möglichkeiten zum Zuschneiden.

#### Alternative: "**Picasa"** (*uraltes Superprogramm*)

Ist auf vielen PCs noch vorhanden und bietet noch mehr Möglichkeiten zum Zuschneiden.

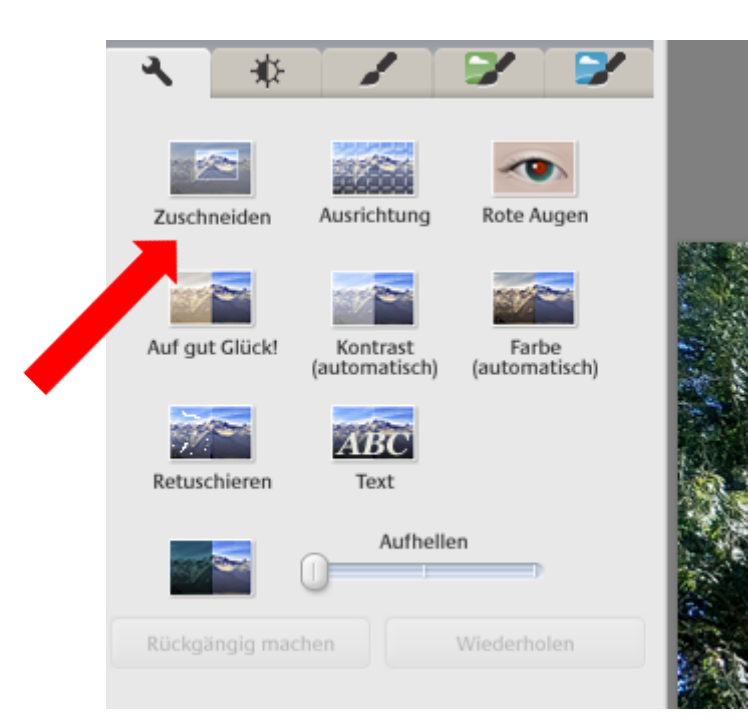

Ist im Netz noch zu finden. Vorsicht, dass keine weiteren Programme geladen werden.

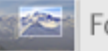

Foto zuschneiden

Wählen Sie unten eine Abmessung aus und wählen Sie den zuzuschneidenden Teil des Bildes durch Klicken und Ziehen aus.

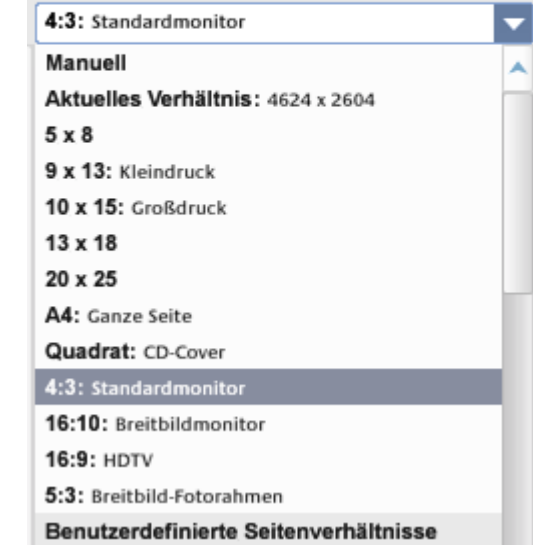

#### Format auf Handy/Fotoapparat einstellen

Bei digitalen Kameras finden Sie die verfügbaren Seitenverhältnisse unter den Einstellungen im Menü. Je nach Modell können Sie hier zum Beispiel ein Verhältnis von 1:1 für quadratische Aufnahmen oder 16:9 für Panoramafotos einstellen. Beachten Sie dabei, dass Sie das geänderte Seitenverhältnis nur auf dem Display sehen. Durch den Sucher wird der Bildausschnitt immer gleich angezeigt. Bei den meisten Modellen ist das Seitenverhältnis von 4:3 oder 2:3 voreingestellt.

Bei Android Geräten finden Sie die verschiedenen Seitenverhältnisse in den Einstellungen der Kamera App oder als Schnelleinstellung direkt auf dem Display während des Aufnahmemodus. Auch hier können Sie meist zwischen 4:3, 1:1 und 16:9 wählen. Je nach Gerät besteht sogar die Möglichkeit, unterschiedliche Auflösungen für ein bestimmtes Seitenverhältnis zu wählen.

## Format auf Handy/Fotoapparat einstellen

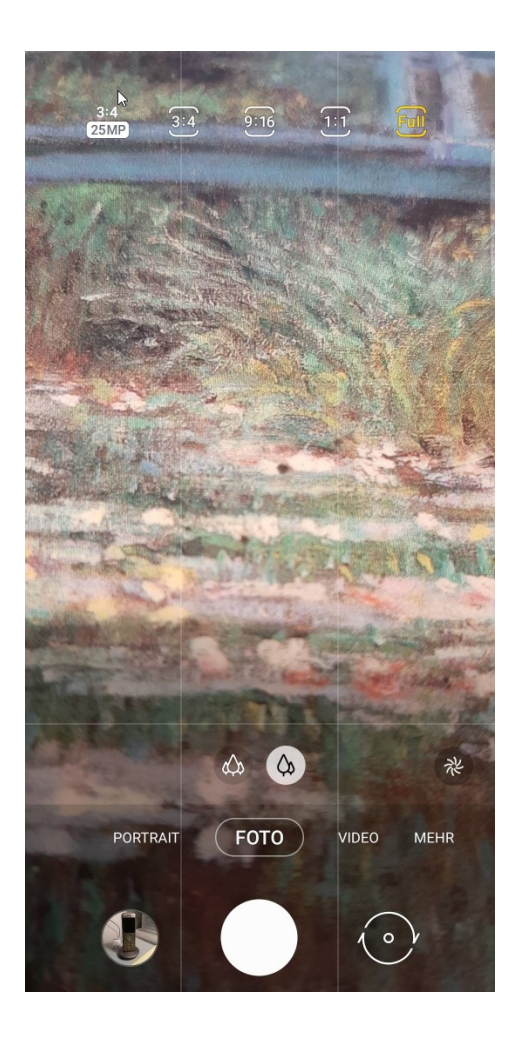

Beispiel Samsung Galaxy A50, ...

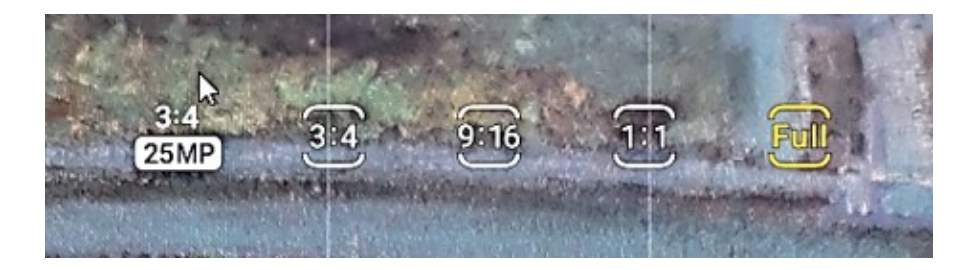

#### Format auf Handy/Fotoapparat einstellen

Beim Fotografieren mit iPhones werden die möglichen Seitenverhältnisse direkt über dem Auslösebutton in der Kamera App angezeigt. Durch Wischen nach links oder rechts können Sie hier zwischen «Foto» (4:3), «Quadrat» (1:1) und «Pano» (Panoramafunktion) wählen. Ein Panoramabild wird hier erzeugt, indem Sie das iPhone während des Auslösens langsam entlang des Motivs schwenken. Diese überlangen Fotos können so jedoch nicht ohne Bildverlust entwickelt werden. Stattdessen können Sie das Panoramabild mit Hilfe eines Fotobearbeitungsprogramm in mehrere Fotos teilen und diese einzeln entwickeln lassen. Das Verhältnis von 16:9 steht bei iOS nur für Videos zur Verfügung.

Bei Analogkameras besteht ein Seitenverhältnis von 2:3. Dies wird durch die verwendeten Filmrollen im Kleinbildformat bestimmt, die nur dieses Seitenverhältnis abbilden können. In der analogen Fotografie können Sie das Seitenverhältnis daher nicht ändern.